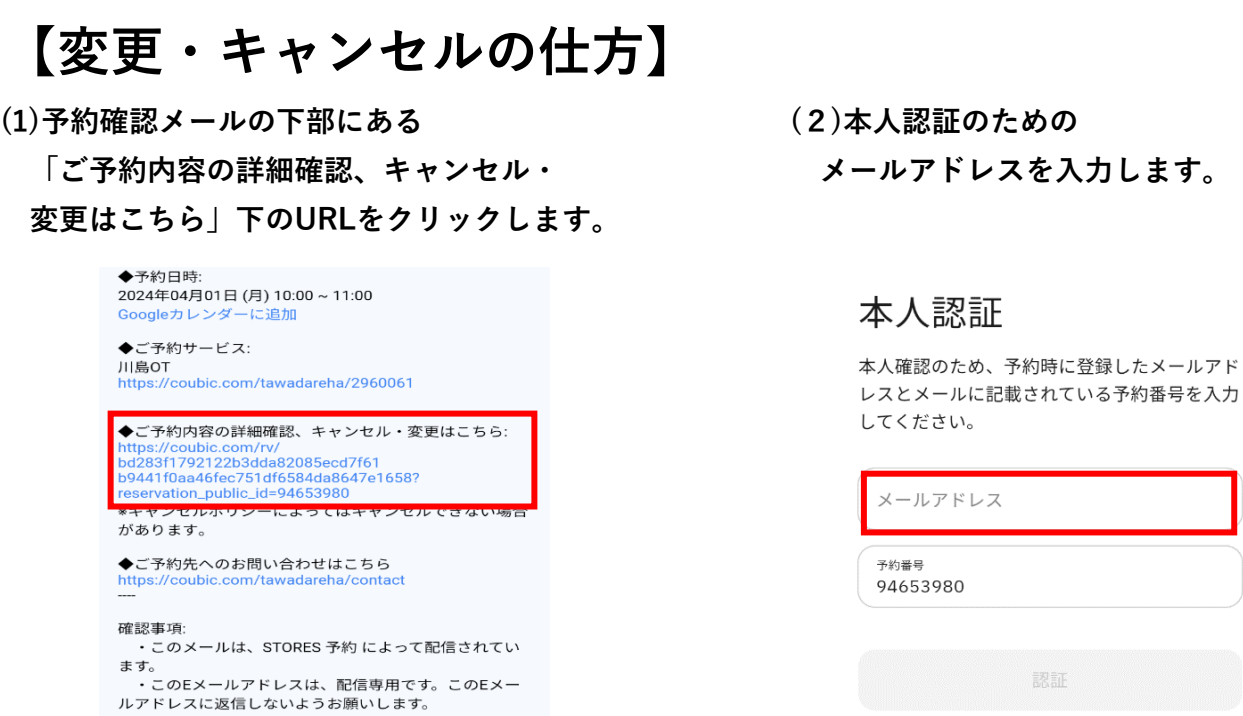

**➀変更の場合**

## **「日程を変更する」を押します。新しい日程を選択して「変更する」を押します。**

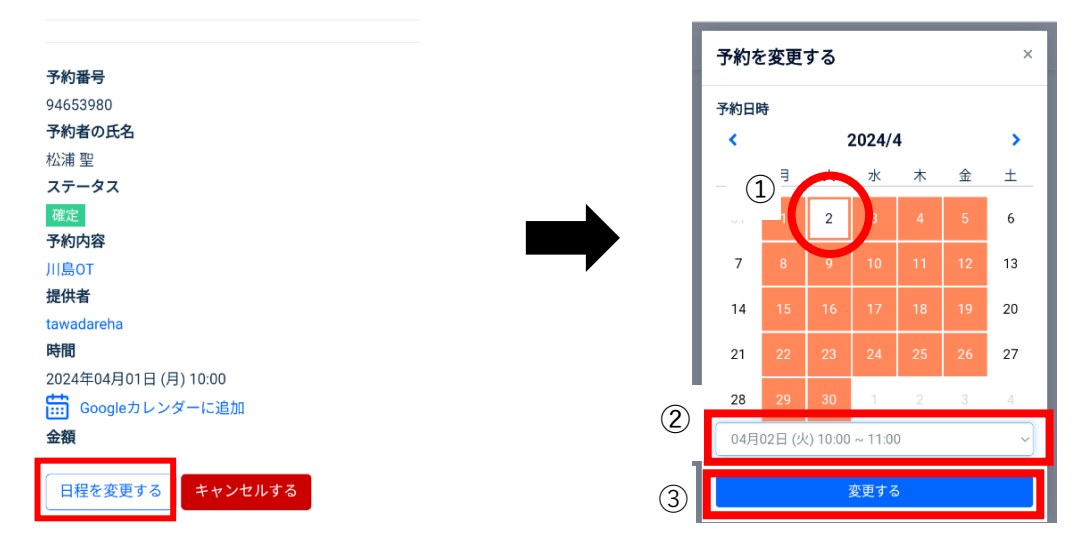

## **➁キャンセルの場合**

## **「キャンセルする」を押します。確認画面が出るので「OK」を押します。**

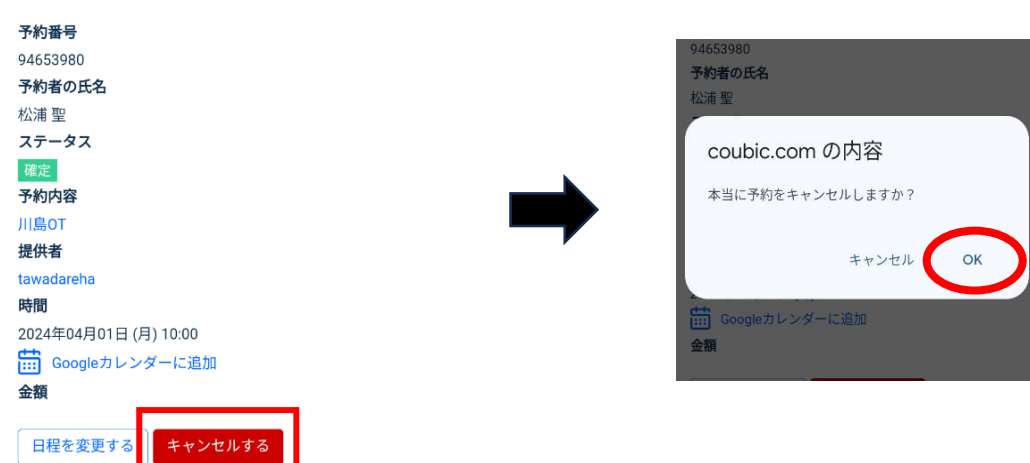